# <span id="page-0-0"></span>**Модуль подсистемы "Пользовательские интерфейсы" <WebCfgD>**

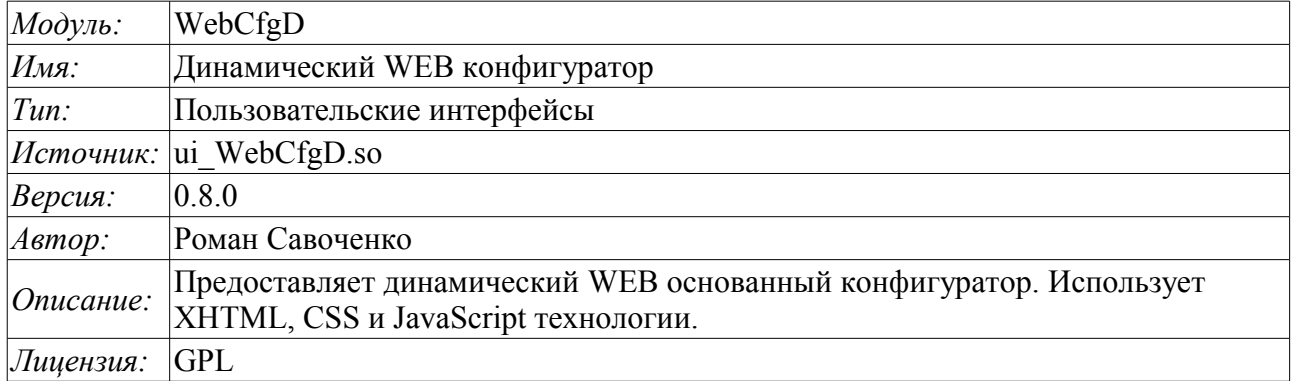

### **Оглавление**

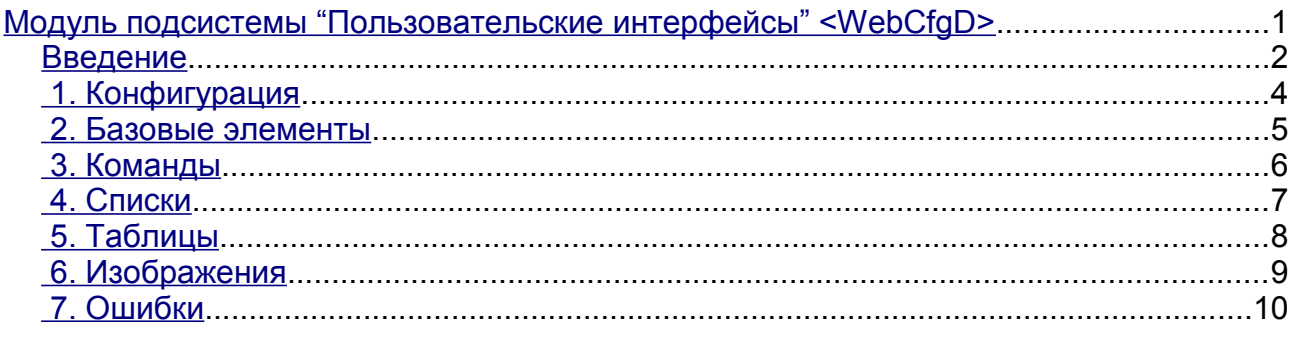

#### <span id="page-1-0"></span>**Введение**

Модуль "WebCfgD" предоставляет конфигуратор системы OpenSCADA. Конфигуратор реализован на основе таких Web-технологий:

- *HTTP* протокол передачи гипертекста;
- *XHTML* расширенный язык разметки гипертекстовых документов;
- *CSS* каскадные таблицы стилей гипертекстовых документов;
- *JavaScript* встроенный в гипертекстовый документ язык программирования браузера;
- *DOM* объектная модель документа внутренней структуры браузера;
- $A JAX$  механизм асинхронных и синхронных запросов из JavaScript к серверу;
- *XML* расширяемый язык разметки.

Интерфейс конфигуратора формируется в WEB-браузере путём обращения к WEB-серверу и получения от него XHTML-документа по протоколу HTTP. В данном случае в роли WEB-сервера выступает система OpenSCADA, которая поддерживает стандартные коммуникационные механизмы TCP-сетей (модуль Transport.Sockets), протокол передачи гипертекста (модуль Protocol.HTTP), а также шифрование трафика между браузером и сервером (Transport.SSL). Исходя из этого, для получения доступа к интерфейсу конфигурирования OpenSCADA, предоставляемого этим модулем, необходимо в OpenSCADA настроить транспорт (Transport.Sockets или Transport.SSL) в связке с протоколом HTTP (Protocol.HTTP). В поставке с системой OpenSCADA идут конфигурационные файлы содержащие настройки Transport.Sockets для портов 10002 и 10004. Следовательно интерфейс модуля в конфигурации OpenSCADA по умолчанию будет доступен по URL: [http://localhost:10002](http://localhost:10002/) или [http://localhost:10004.](http://localhost:10004/)

После получения XHTML-документа запускается программа на JavaScript для формирования динамического интерфейса конфигуратора.

В основе модуля лежит язык интерфейса управления системой OpenSCADA, а значит предоставляется единый интерфейс конфигурации. Обновление модуля может потребоваться только в случае обновления спецификации языка интерфейса управления.

Модуль реализовался и тестировался на трёх WEB-браузерах, представителях трёх типов WEBдвижков, а именно:

- Mozilla Firefox 3.0.4
- Opera 9.6.2
- Konqueror  $3.5.10$

Использование модуля начинается с открытия сеанса пользователя, аутентификации, модулем протокола HTTP (Protocol.HTTP). Для функционирования аутентификации и механизма сохранения сеанса браузер должен разрешать Cookies.

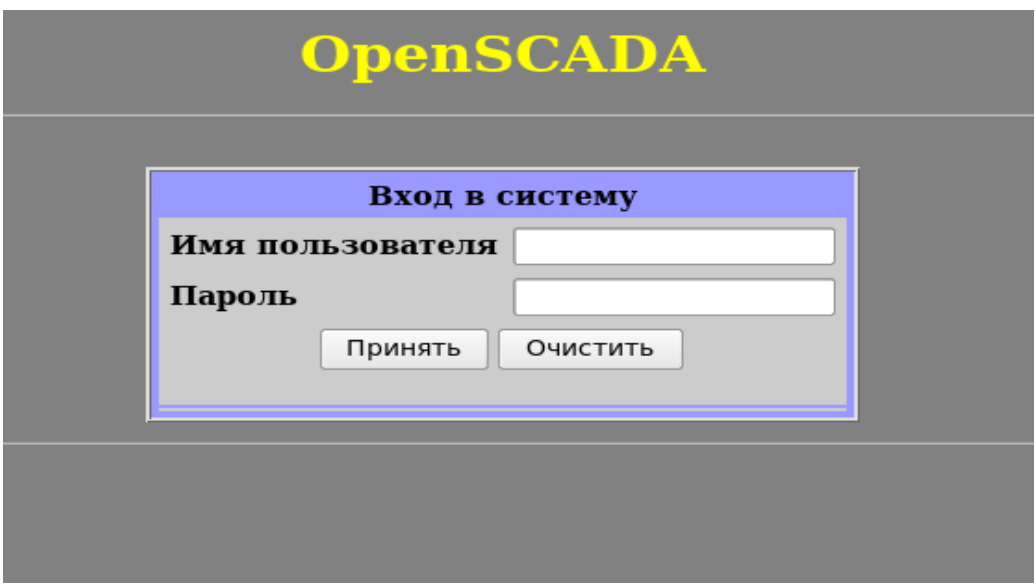

Рис.1. Аутентификация пользователя.

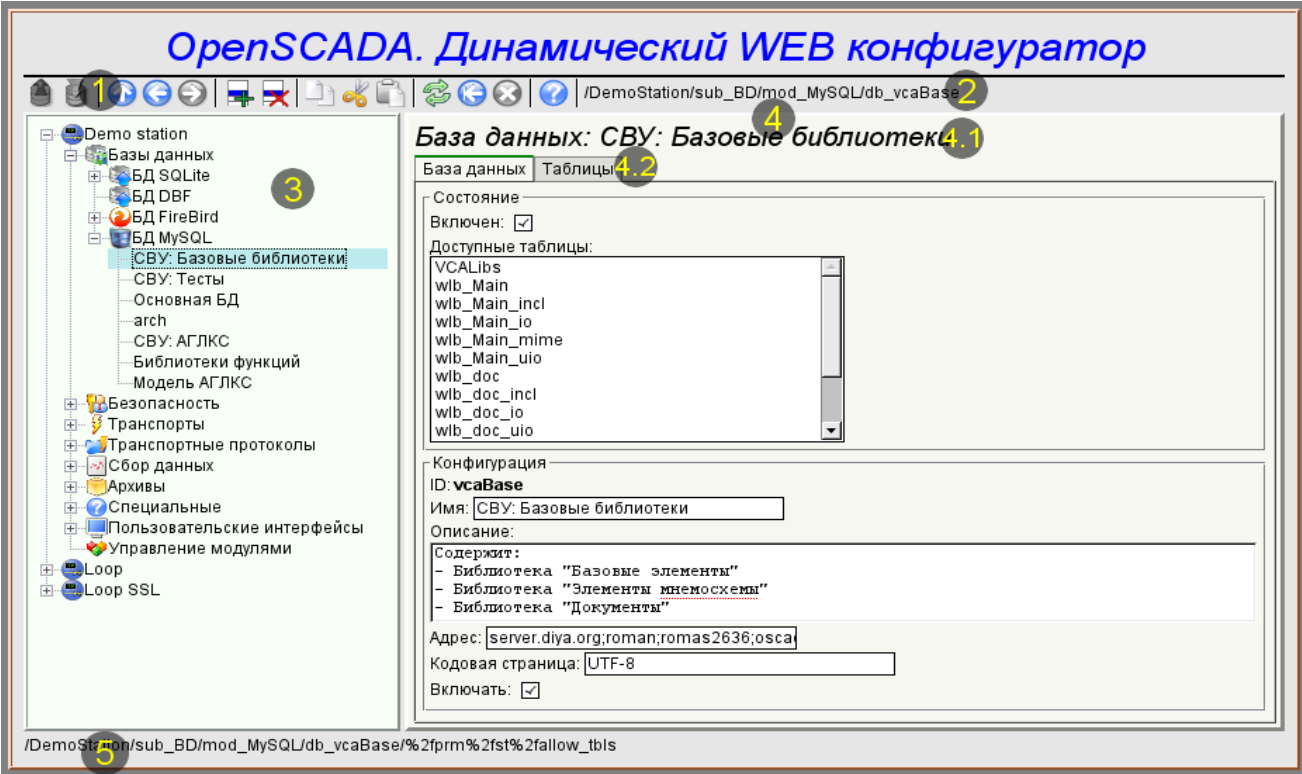

Рис.2. Рабочее окно конфигуратора

Рассмотрим рабочее окно конфигуратора на рис. 2.

Рабочее окно конфигуратора состоит из следующих частей:

- 1 *Панель инструментов* содержит кнопки управления.
- 2 *Адрес открытого узла* отображает текущий выбранный узел.
- 3 *Навигатор* предназначен для прямой навигации по дереву управления.
- 4 *Рабочее поле* поделено на части:
	- 4.1 *Имя узла* содержит имя текущего узла.

4.2 *Табулятор рабочих областей* — в табулятор помещаются корневые страницы (области управления) узла. Области управления следующих уровней помещаются на информационные панели.

5 *Строка статуса* — отображение состояний конфигуратора.

Панель инструментов содержит следующие кнопки управления (слева на право):

- *Загрузить* выполняет загрузку выбранного объекта или ветви объектов из БД.
- *Сохранить* выполняет сохранение выбранного объекта или ветви объектов в БД.
- *На уровень выше* подняться вверх по дереву.
- *Предыдущий* открыть предыдущую открываемую страницу.
- *Следующий* открыть следующую открываемую страницу.
- *Добавить элемент* добавить новый объект в контейнер.
- *Удалить элемент* удалить выбранный объект.
- *Копировать элемент* копирование выбранного объекта.

• *Вырезать элемент* — вырезание выбранного объекта. Исходный объект удаляется после вставки.

- *Вставить элемент* вставка скопированного или вырезанного элемента.
- *Перегрузить элемент* обновить содержимое текущей страницы.

• *Запуск периодического обновления* — запустить периодическое обновление содержимого текущей страницы с интервалом пять секунд.

• *Останов периодического обновления* — остановить периодическое обновление содержимого текущей страницы с интервалом пять секунда.

• *Про...* — информация о данном модуле.

Элементы управления делятся на базовые, команды, списки, таблицы и изображения. Все элементы отображаются в последовательности, строго соответствующей их расположению в описании языка интерфейса управления.

## <span id="page-3-0"></span>**1. Конфигурация**

Для настройки собственного поведения в неочевидных ситуациях модулем предоставляется возможность настройки отдельных параметров посредством интерфейса управления OpenSCADA (рис. 3). Таковыми параметрами являются:

• Время жизни сеанса аутентификации(мин) — указывает в течении какого интервала времени бездействия пользователя его сеанс будет сохраняться.

• Ссылка на страницу конфигурации перечня внешних OpenSCADA станций, используемый для предоставления возможности удалённой конфигурации.

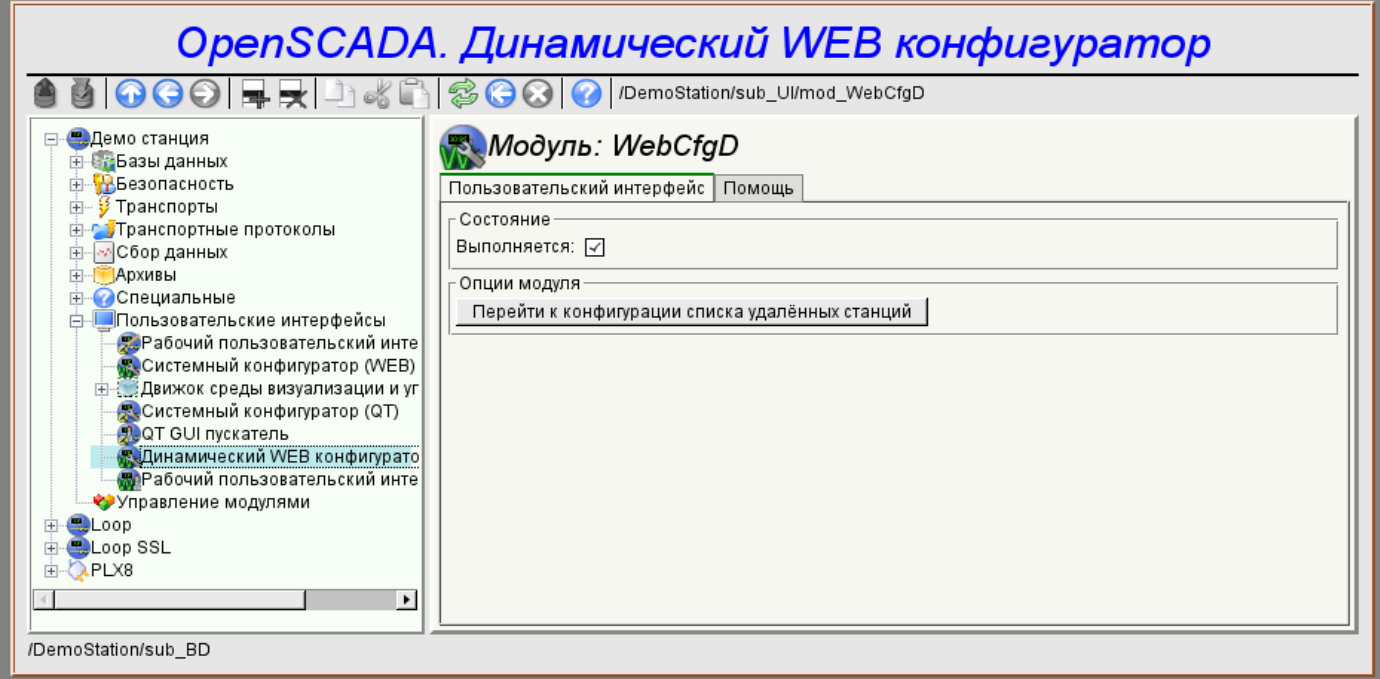

Рис.3. Страница конфигурации самого конфигуратора.

#### <span id="page-4-0"></span>**2. Базовые элементы**

В число базовых элементов входят: информационные элементы, поля ввода значений, элементы выбора из списка, флаги. В случае отсутствия имени элемента базовый элемент присоединяется к предыдущему базовому элементу. Пример группы базовых элементов с присоединением приведён на рис.4.

Для элементов ввода, которые не подразумевают мгновенного изменения и могут продолжительное время редактироваться перед окончательным завершением, предусмотрен механизм подтверждения. Этот механизм позволяет исключить задержки при редактировании, особенно в случае конфигурации удалённых станций, и вносить изменения по подтверждению. К элементам ввода с подтверждением относятся: поля ввода строк текста или числовых значений и текстовые поля. Подтверждение осуществляется нажатием кнопки, которая появляется рядом с полем ввода после начала редактирования.

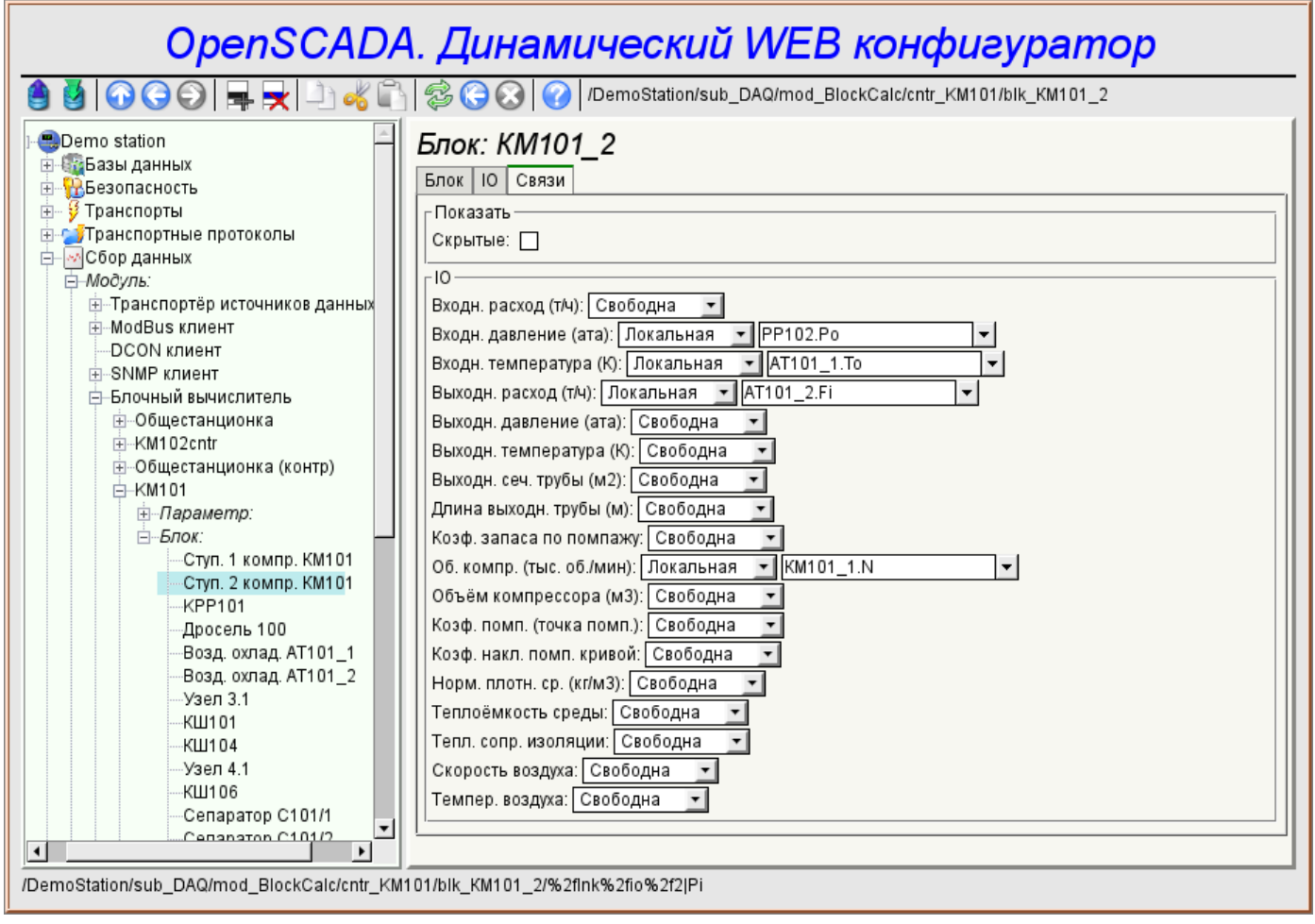

Рис.4. Присоединение базовых элементов.

## <span id="page-5-0"></span>**3. Команды**

Команды — это элементы для передачи определённых действий узлу и организации ссылок на страницы. Команды могут содержать параметры. Параметры формируются из базовых элементов. Пример команды с параметрами приведен на рис.5.

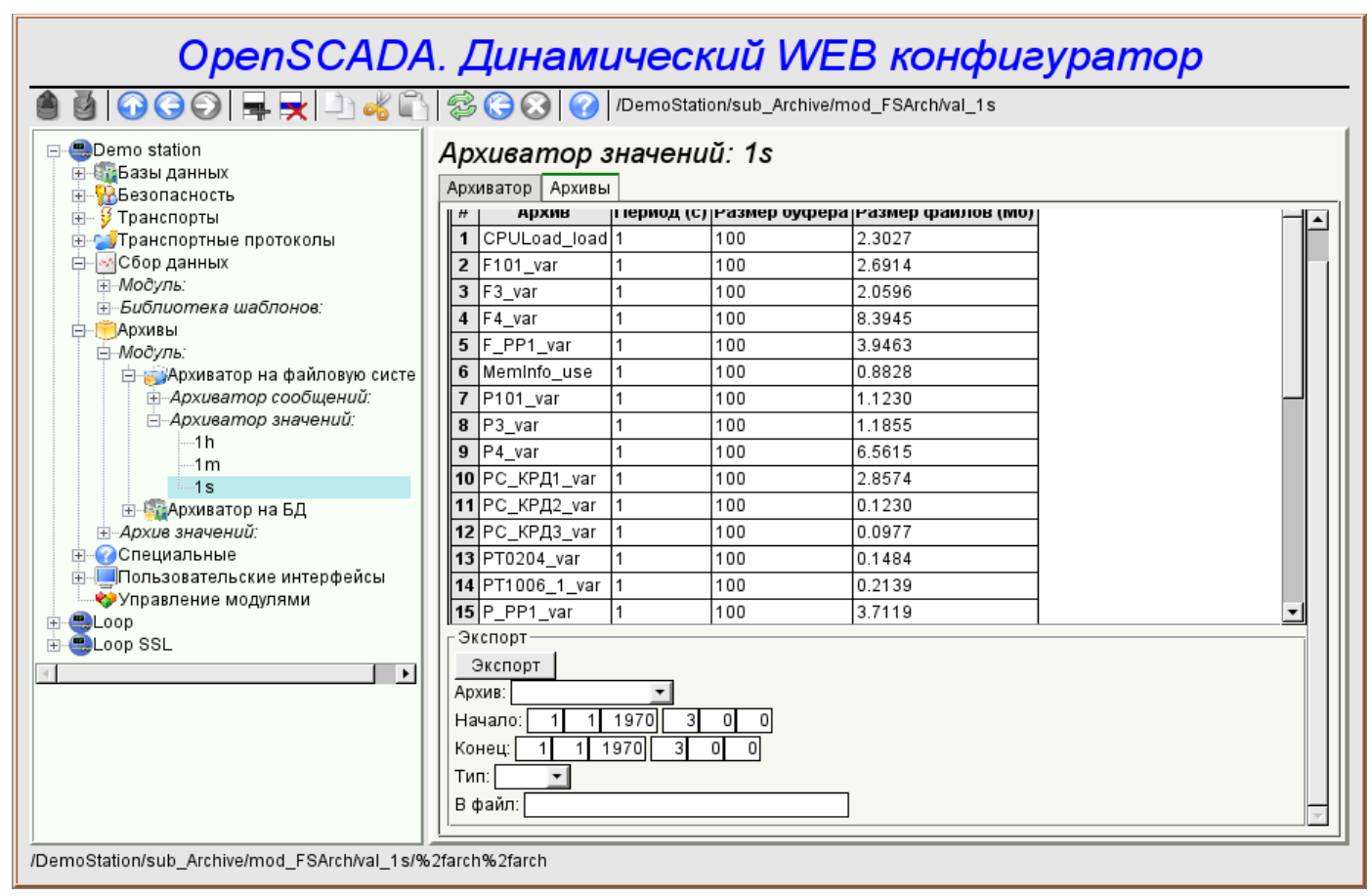

Рис.5. Команда.

# <span id="page-6-0"></span>**4. Списки**

Списки содержат группу базовых элементов одного типа. Операции над элементами доступны через контекстное меню по клику мышью на списке. Через элементы списка могут выполняться операции перехода на другие страницы. Списки могут быть индексированными. Пример списка приведен на рис. 6.

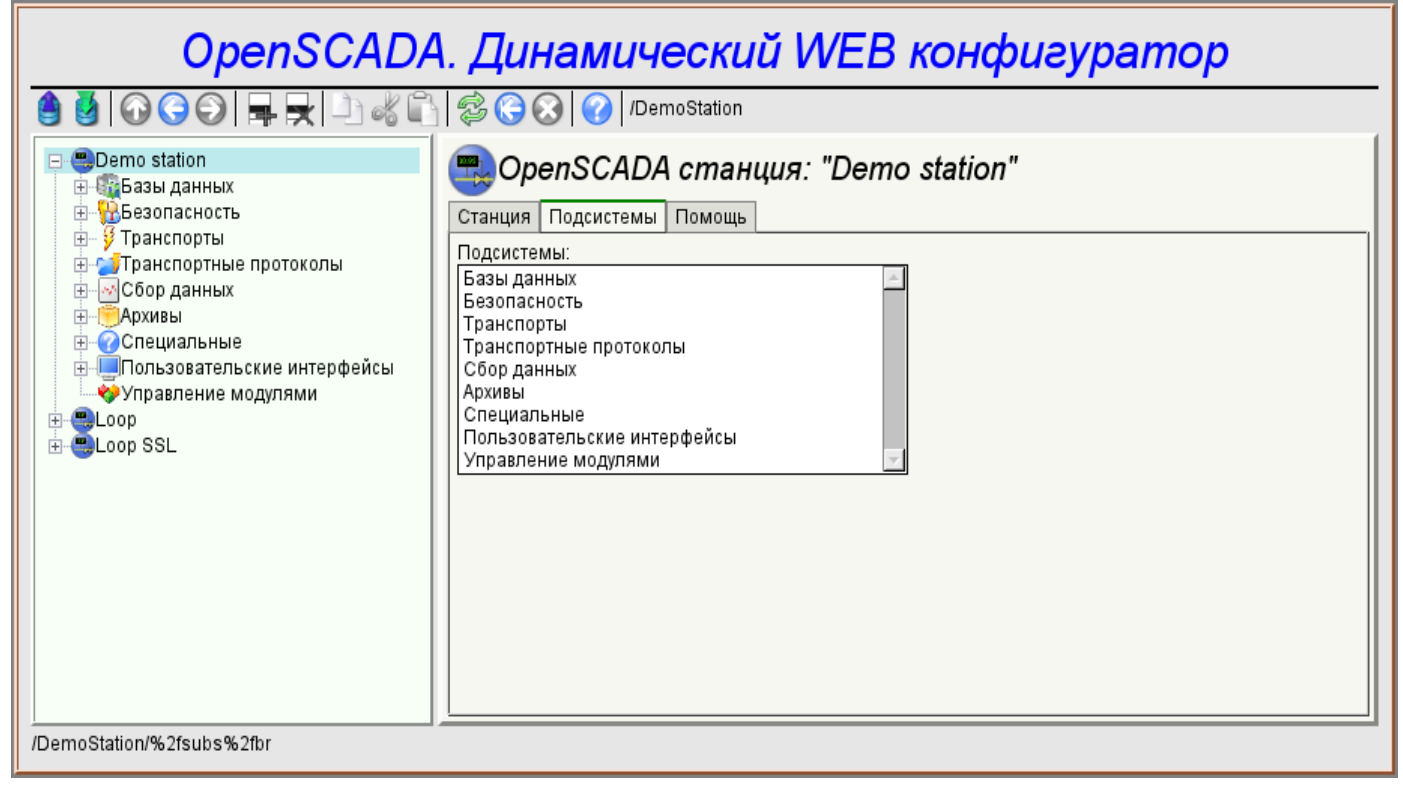

Рис.6. Список.

# <span id="page-7-0"></span>**5. Таблицы**

Таблицы содержат значения базовых элементов. Тип базового элемента является индивидуальным для каждой колонки. Пример таблицы приведен на рис. 7. Операции над структурой таблицы для редактируемых таблиц доступны посредством контекстного меню по клику на служебной колонке с номерами строк. Редактирование элементов таблицы производится путём двойного клика по нужной ячейке.

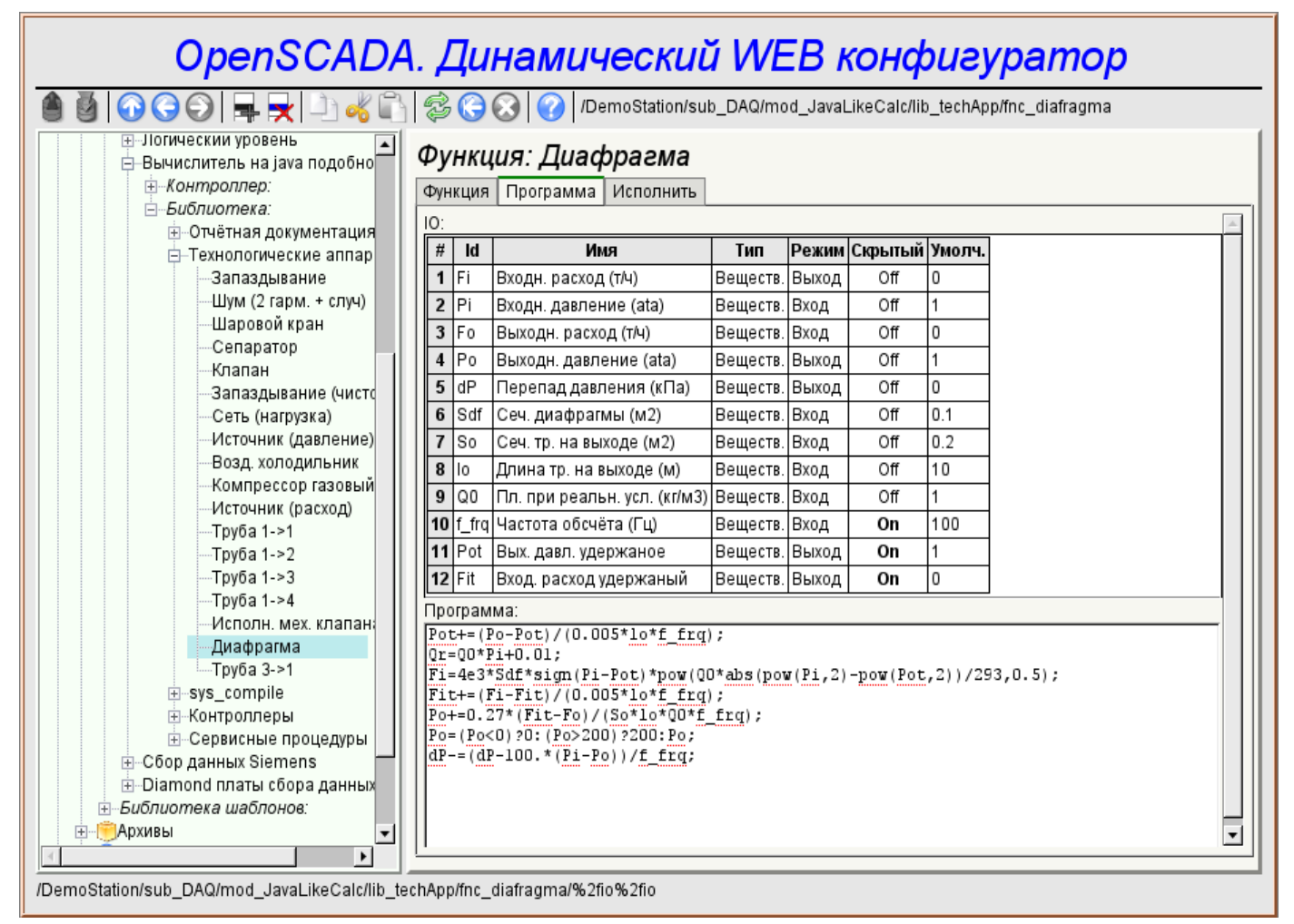

Рис.7. Таблица.

# <span id="page-8-0"></span>**6. Изображения**

Изображения призваны передавать графическую информацию в конфигураторы. Пример изображения приведен на рис. 8.

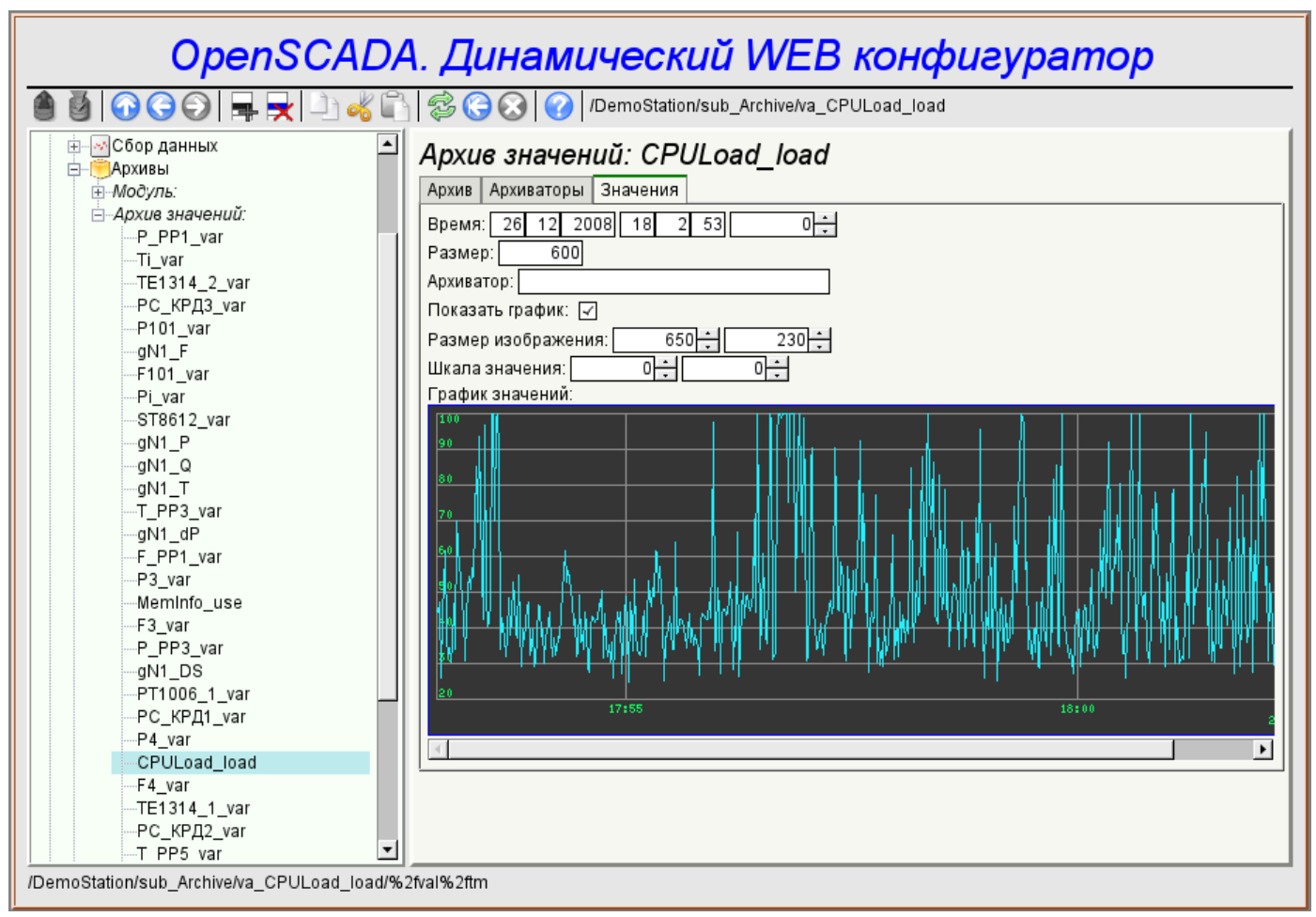

Рис.8. Изображение.

# <span id="page-9-0"></span>7. Ошибки

Представление конфигуратора может несколько отличаться на разных типах браузеров. Это связано с тем, что в основе данного модуля лежит много достаточно сложных технологий, а также отличий их реализации на разных типах WEB-движков.

Кроме того, каждый Web-браузер содержит собственные ошибки. Часть ошибок была обойдена в процессе реализации, однако часть осталась в виду значительных трудностей в их обходе или-же фактической невозможности это сделать.

В данном разделе содержится таблица перечня обнаруженных ошибок WEB-браузеров, которые проявляются в конфигураторе.

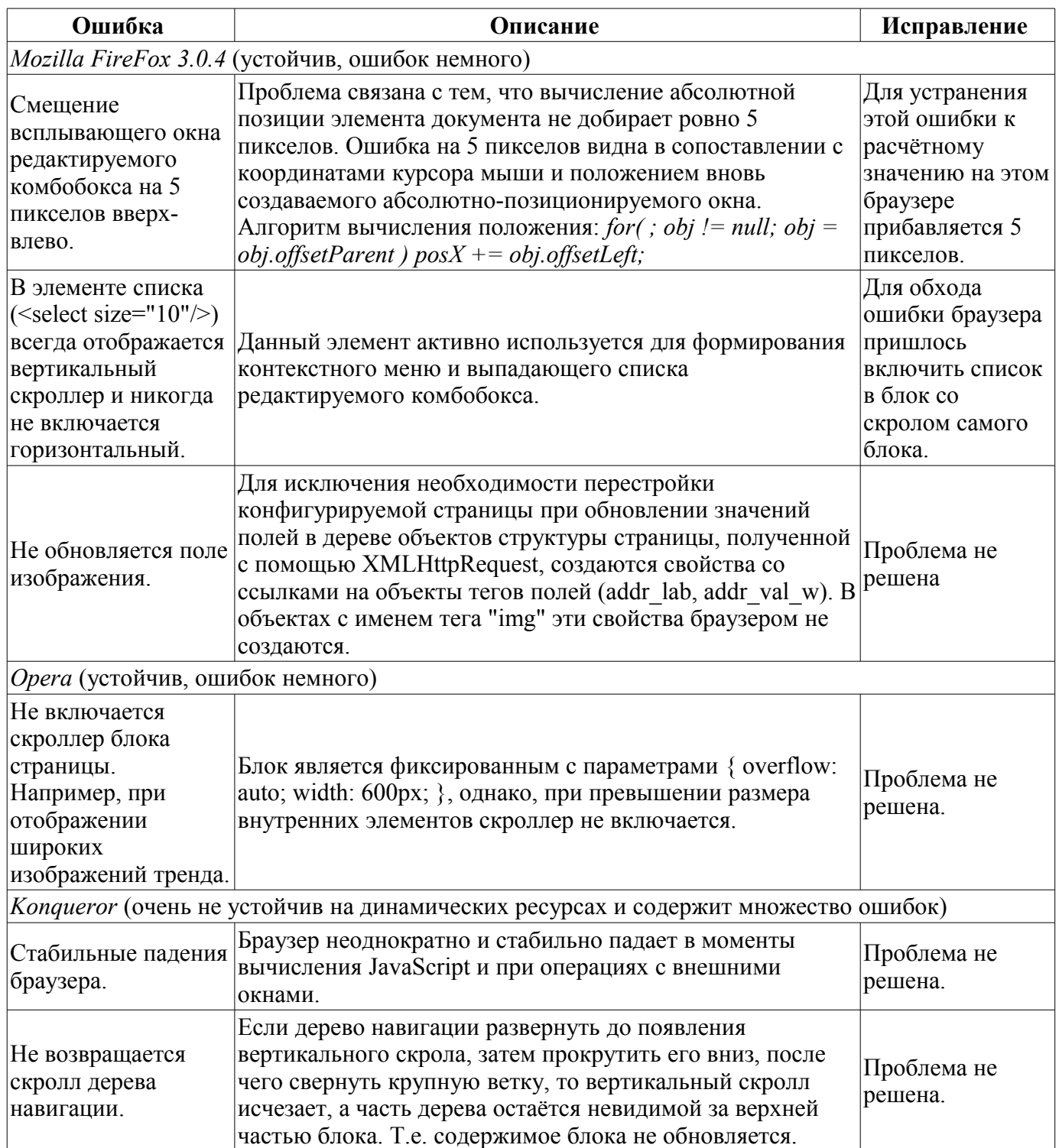

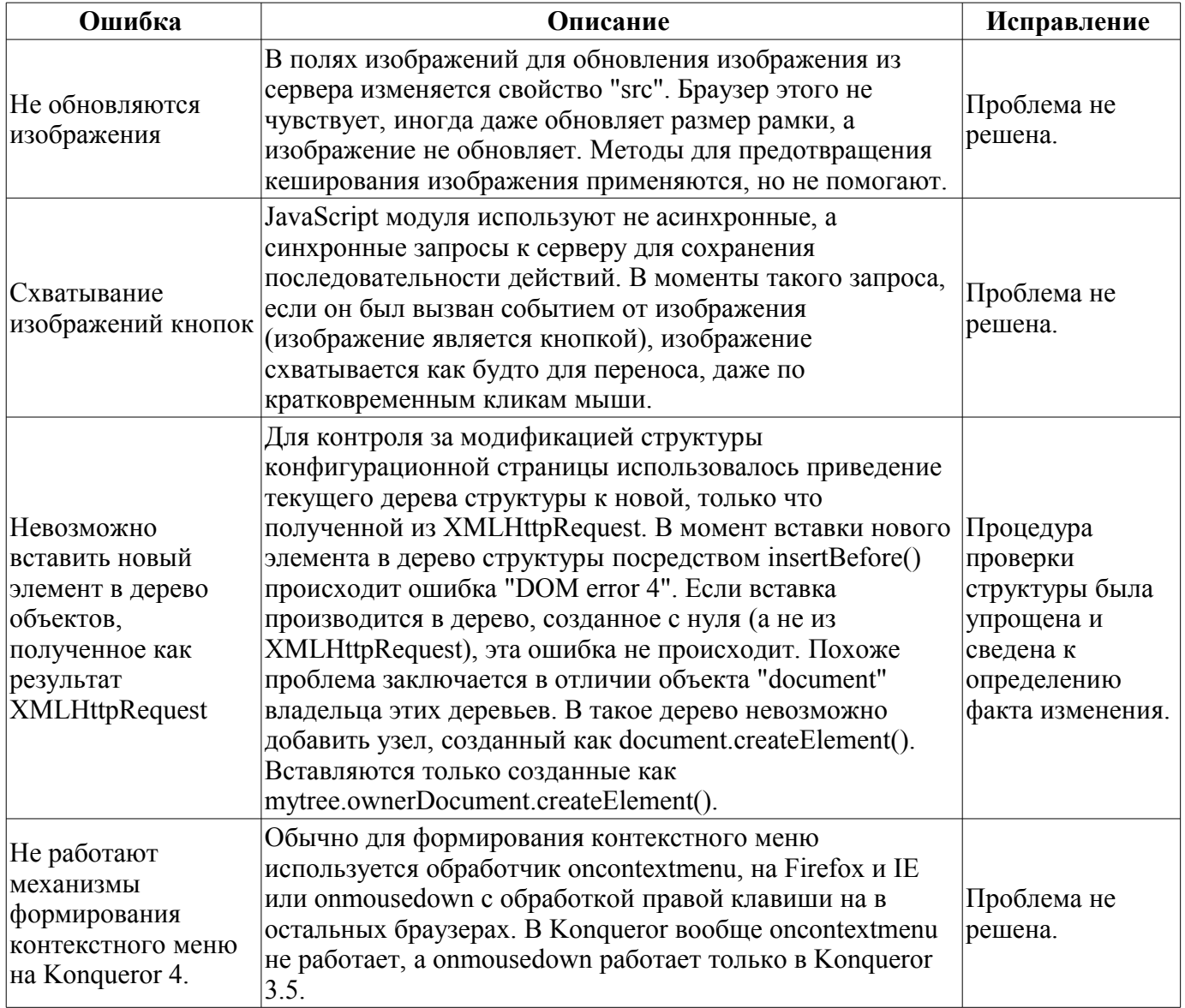